进入2023年, Bitget并没有在熊市中放缓步伐。相反, 它开始了大规模的招聘, 并拓展了现货市场,做出了一系列动作:

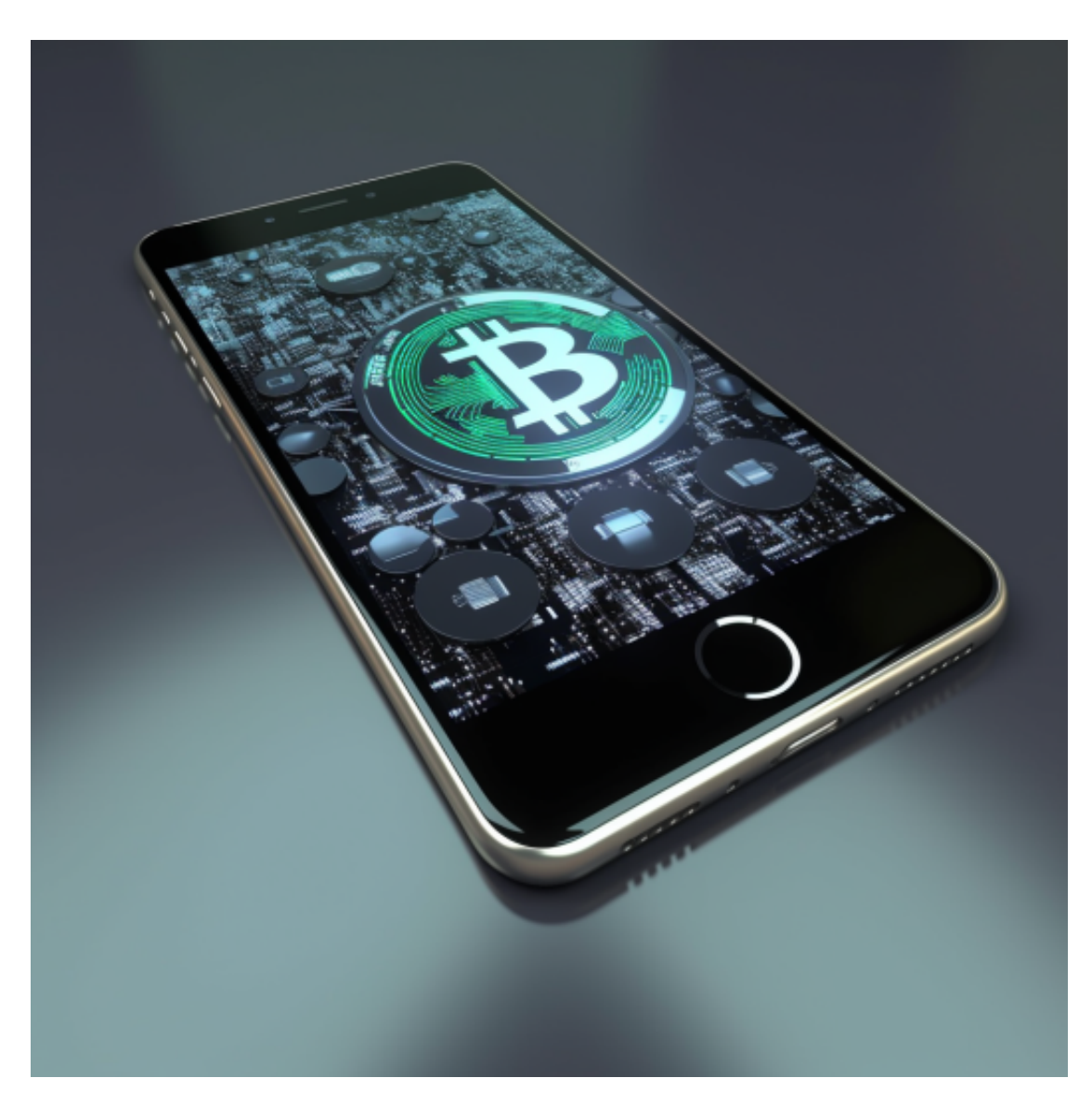

1.上线现货跟单交易功能;

2.设置热门叙事币种专区,比如AI、Arbitrum等;

3.洞悉市场热点,快速上币,比如全网率先上线NFT平台代币Blur;

4.启动Bitget Launchpad,带来财富效应;

5.上线Arbitrum期货代币ARBK。

 在短短几个月时间,许多人的手机中开始出现了一个黑&蓝色Logo的应用,甚至 有人非法提供Bitget KYC服务。

 但是当用户越多,一个失误也可能引起很大的争议。比如,在最新一期Launchpa d活动中, 出现了中签后无故消失以及KOL集体中签等问题。Bitget后来澄清, 这 是由于系统故障导致的,随后恢复了用户消失的中签记录。

Bitget交易所平台的产品、系统、运行技术都是自主研发,包括安全防护,都是最 先进、最前端的设备,在平台上合同的交易系统稳定,不停机,不插针。

不同的手机用户可根据自己的设备选择下载方式:

 安卓手机下载安装:打开Bitget的官方网站,如尚未拥有帐号,可注册一个新帐号 ,单击下载图标,用手机扫描出现的二维码,建议用浏览器进行扫码,微信扫码可 能会出现网页停止访问的情况,请点击本地下载,再按提示进行下载安装即可。

如果不是用浏览器扫码,那么也许要单击右上方的图标,选择在浏览器打开,再 点击本地下载,普通下载,根据需要完成下载安装工作。

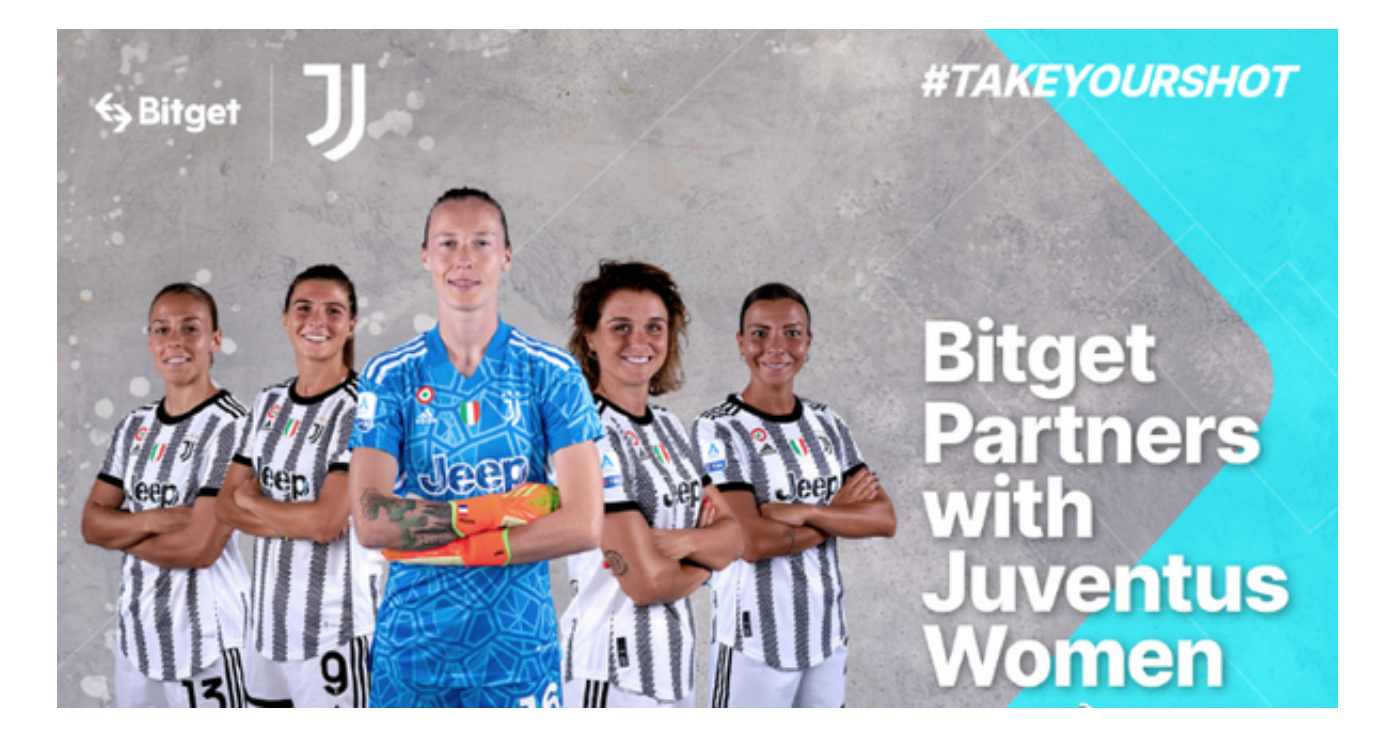

 苹果手机下载安装:中国大陆地区Apple ID无法直接在App Store下载Bitget的App,非中国内地Apple ID可以下载使用Bitget的App。

第一步:注册海外Apple ID

1.在浏览器中进入注册新Apple ID的页面。2.填写相关信息:所选区域;邮箱地址 应该是之前没有注册过的苹果账号,手机号应该是有效且在用的,后面是用来接收 验证码的。都填好了,点击接着。3.邮箱和短信会先后收到六位数字的验证码,根 据提示输入验证码后注册海外Apple ID。

第二步:用海外Apple ID下载Bitget软件

1.进入AppStore, 退出原账号, 登录新注册的账号。因为是新ID, 所以会出现提 示,请点击查看并勾选同意进入下一页。2.填写信息,然后进入下一页。3.登录后 ,在App Store中搜索Bitget即可下载正版Bitget软件。